# **Creating a Top Ten Report for Individual Swims**

Revised 5/26/2011

At the end of each swim season, the LMSC Top 10 recorder must compile and submit a Top 10 tabulation report to the National Swims Administrator. LATE SUBMISSIONS WILL NOT BE ACCEPTED. The reports are due as follows:

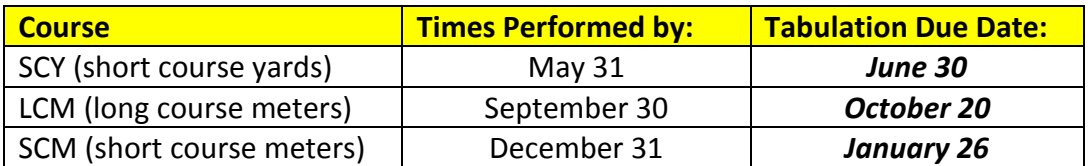

Your Top Ten submission should contain two files:

- one for **individual** swims, and
- one for **relay** swims.

#### **Accessing the USMS Administrative Tools**

Go t[o https://www.usms.org/usmsadmin/](https://www.usms.org/usmsadmin/) to log in with your user name and password.

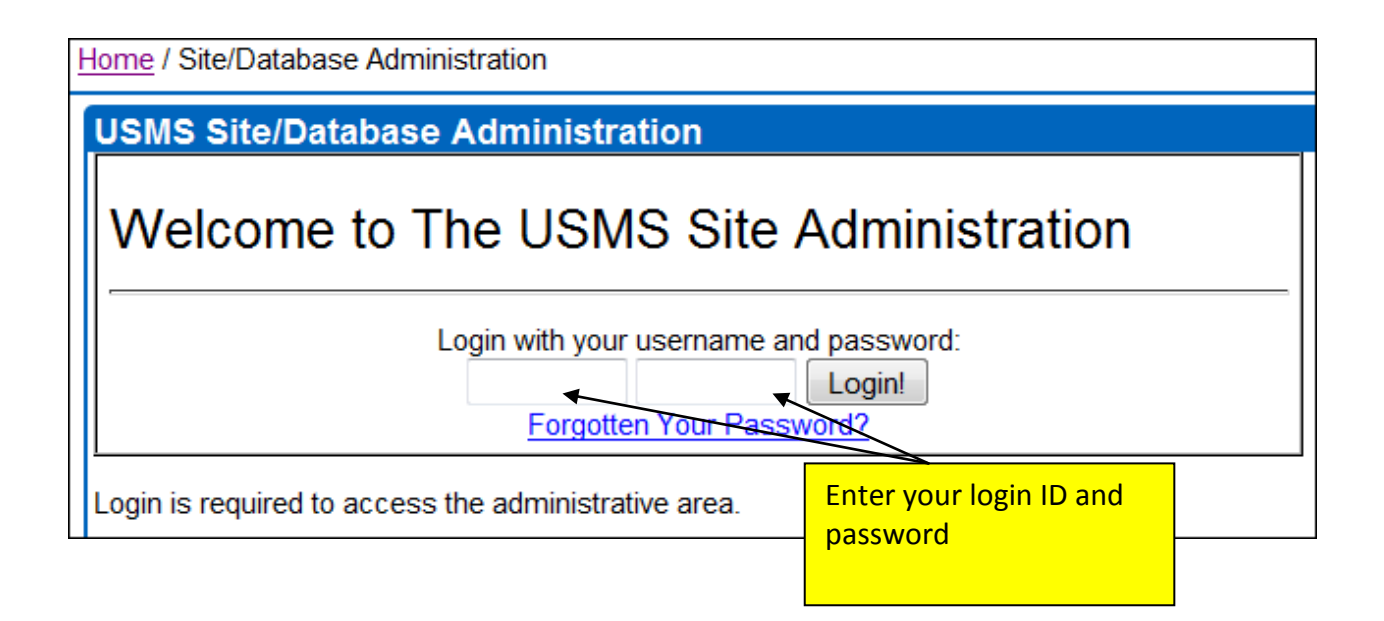

### **LMSC Tools**

- LMSC Information
- **LMSC Officer Listing & EMail Allases**<br>- Meet Results & Top Ten
- 
- · Sanctions & Calendar of Events

Select "Meet Results & Top Ten" (your menu may look different from this one)

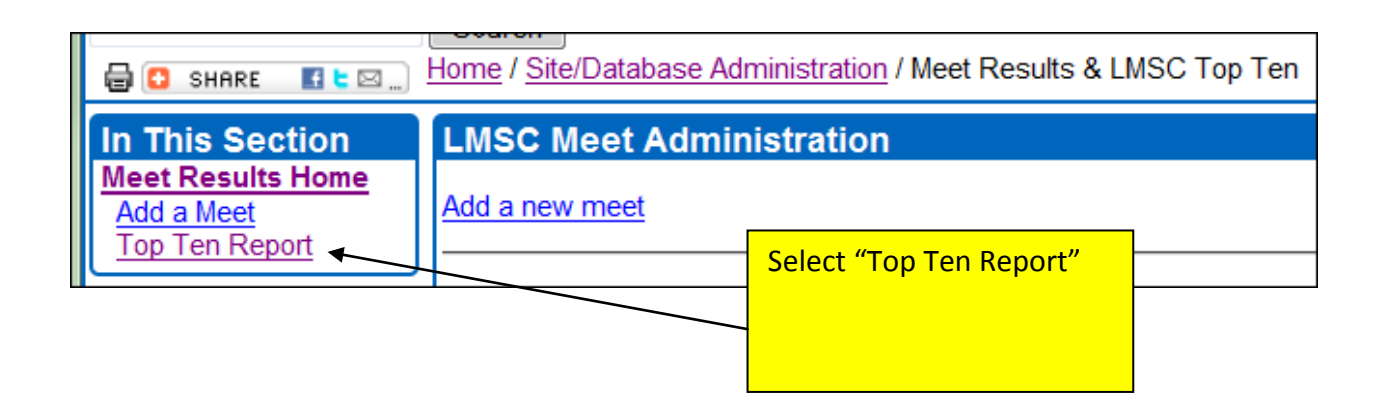

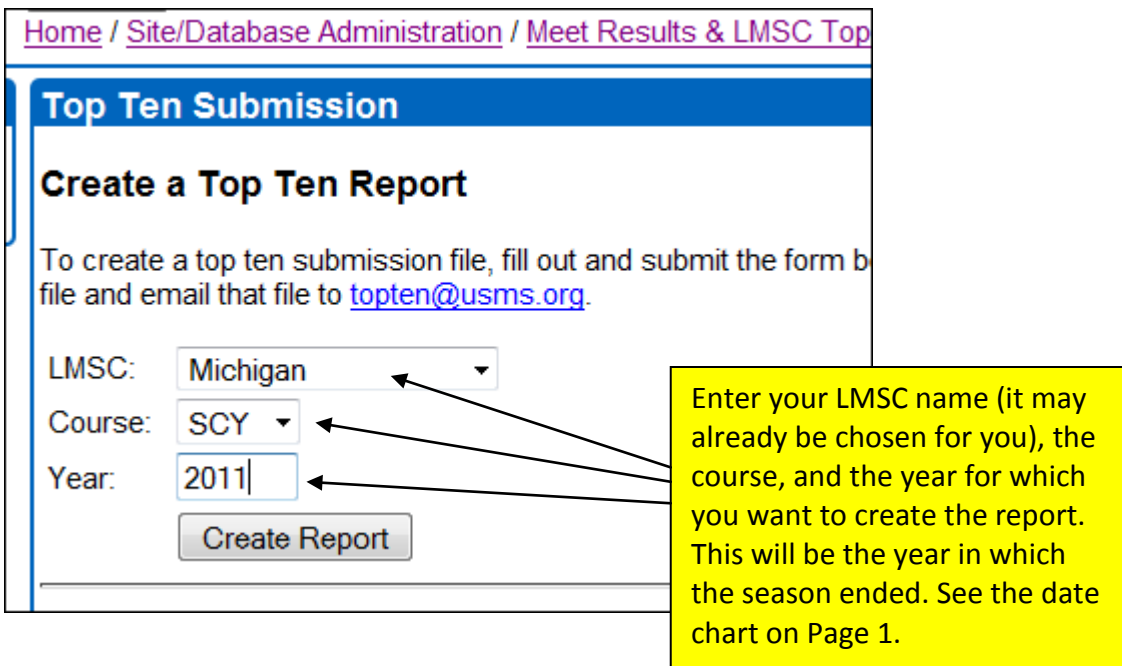

### **Creating a Top 10 Report for Individual Swims**

## **Top Ten Submission**

First resolve any unconfirmed swimmers or relays that appear in red in the meet list (there are none in this example)

## 2011 Michigan LMSC Short Course Yards Meets

Please review the list of meets below that will and will not be included in this report. Use the lin meet to remove/include the meet in the top ten report. Please resolve any unconfirmed swimm below in red before creating the report.

# Meets that WILL be included in this report:

October 10, 2010, Milan Masters Kick-Off (20101010MILANY) [remove meet ] November 14, 2010, West Bloomfield Fall Swim Meet (20101114WBLOOMY) [remove meet] December 4, 2010, CATS Crescendo & Pentathlon Swim Meet (20101204CATSPNY) [remov December 12, 2010, Ann Arbor Active Against ALS Holiday Relays (20101212ALSRELY) [rem January 9, 2011, Lake Orion Liquid Lightning's 2011 Masters "Kickoff" (20110109LORIONY) [r January 23, 2011, Harper Creek Splash and Dash (20110123HARPERY) [remove meet] February 20, 2011. West Michigan Masters 24 Annual Swim Classic (20110220WEMICHY) [r March 6, 2011, West Bloomfied High School - Winter Meet (20110306WBLOOMY) [remove m April 15-17, 2011, Michigan Masters 2011 State Championship Meet (20110415MICHSTY) [rer

# **Create Reports:**

Click below to create an individual or relay top ten report using the meets shown above. The re in a new browser window. To save/submit the report:

- In the report browser window, select the entire contents of the window (control-a)
- Click in the report browser window and copy all text (control-c)
- Open a text editor such as Microsoft's NotePad and paste (control-v) the text into that w this as a text file from NotePad and email the file to topten@usms.org.

Create Individual Top Ten Report [ Preview report content ] Create Relay Top Ten Report [ Preview report content ]

> Second, click on "Preview report content" to view what will be included in your Top Ten report. This is a good way to catch errors or omissions before you generate the Top Ten report.

The Preview opens in a new window or tab. Here is a portion of the preview:

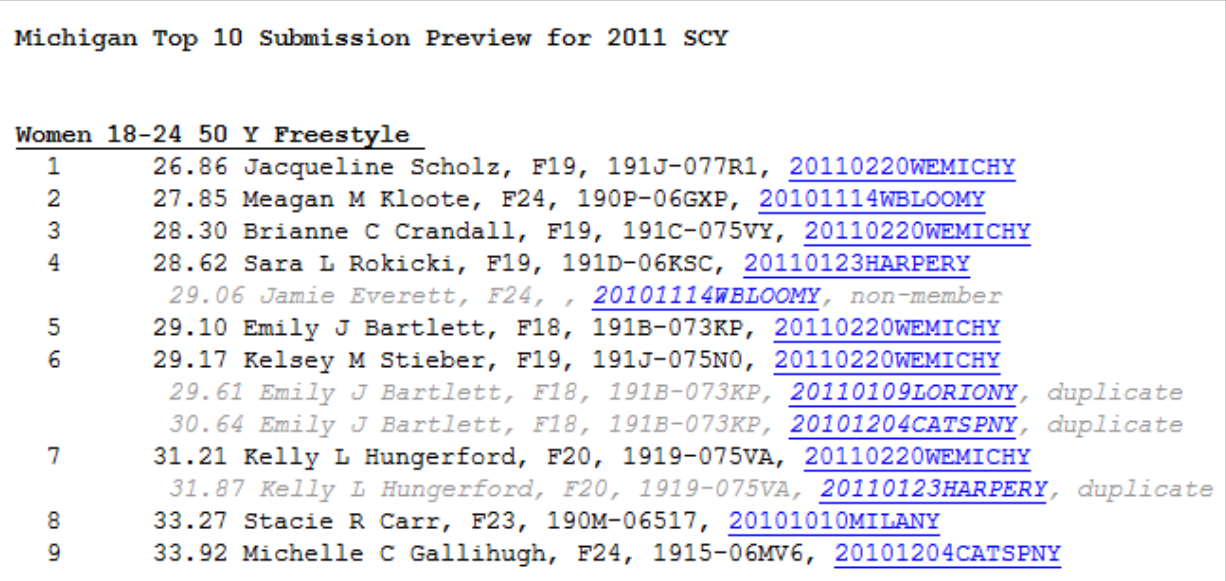

Look through the preview to verify the accuracy of your data. In the above example you would verify that Jamie Everett is a non-member, and that the fastest of Emily Bartlett's times is the one being submitted.

Once you are satisfied that the report is accurate, go back to the previous window or tab.

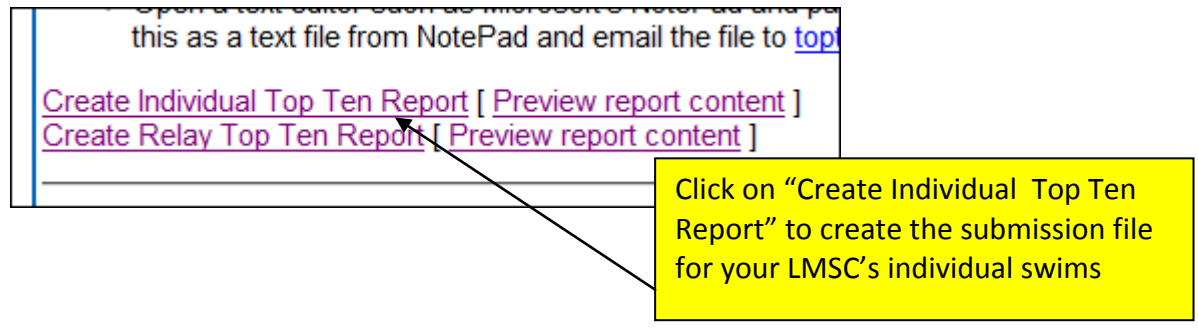

The report will appear in a separate browser window or tab. Here is an example of part of the report:

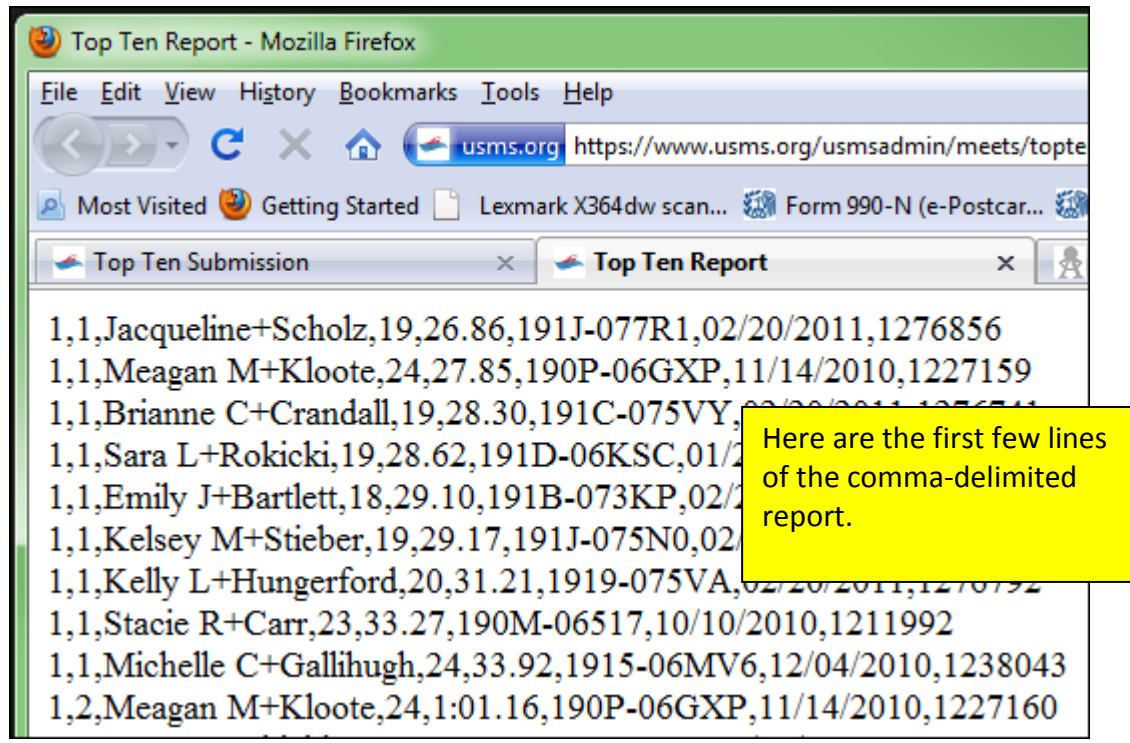

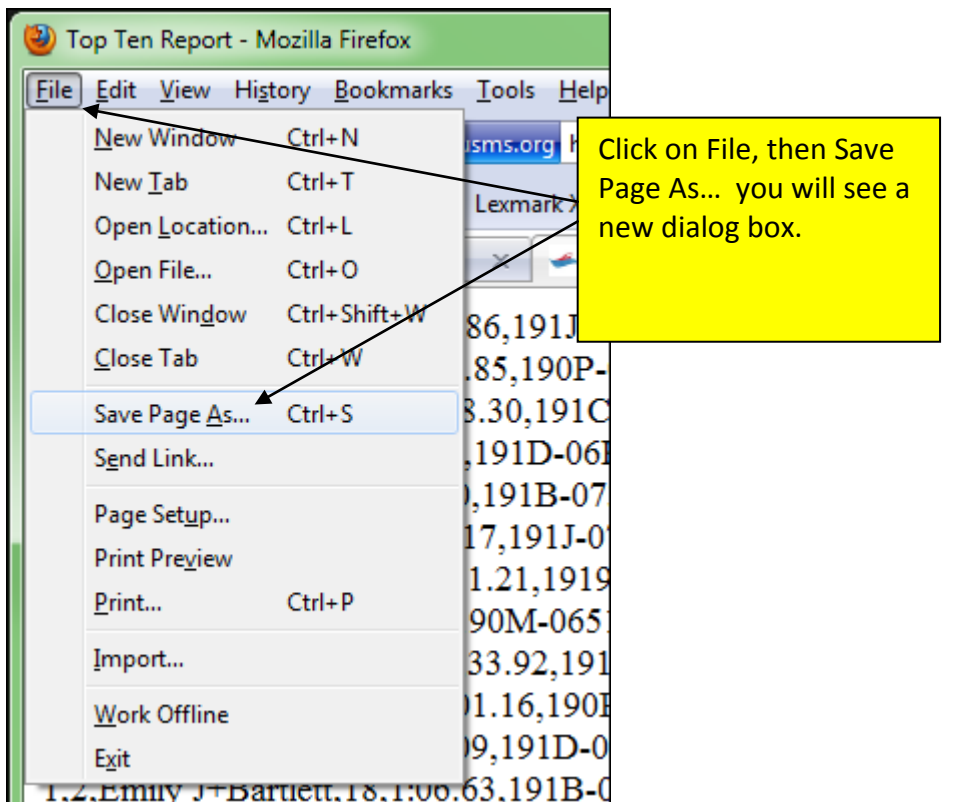

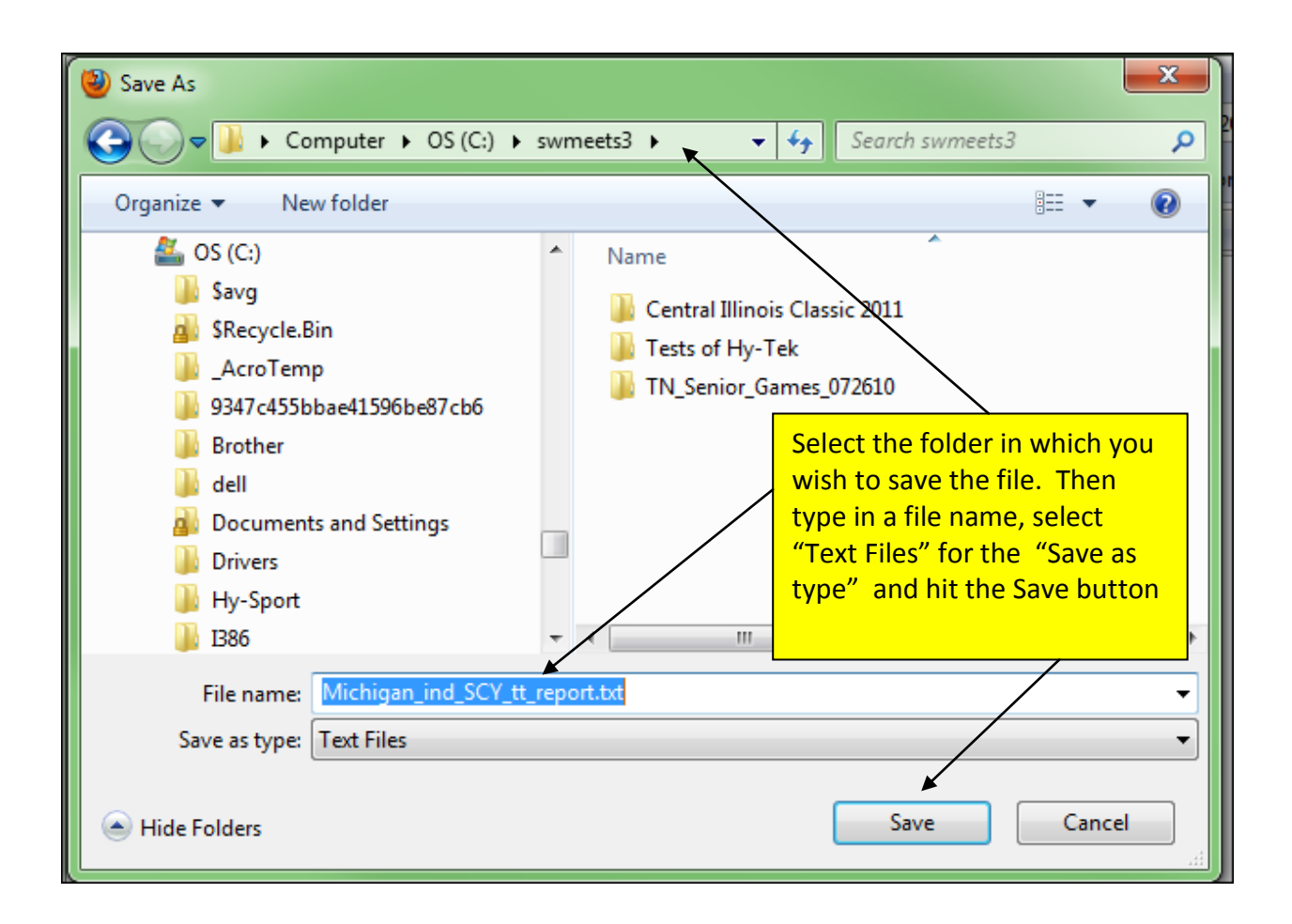

Your Top Ten individual submission has been created! Continue to the next page to create your relay submission.

Submit these files to the National Swims Administrator:

Mary Beth Windrath 20 Gardner Place Apt 80 Oneonta, NY 13820 TopTen@usms.org